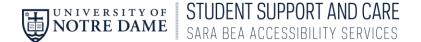

## Student Accommodate Training Making an Appointment with Sara Bea staff

1. In InsideND, Search for AccessND and click on the logo to navigate to your Student page.

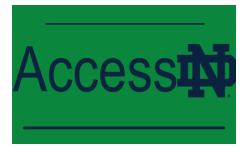

2. You will see your Student home page

| gaannaan (1997) her her                        |                                                                   | <b>a</b> 3                    |
|------------------------------------------------|-------------------------------------------------------------------|-------------------------------|
| ᢙ Home E Accommodation                         | News Feed                                                         | shortcuts                     |
| ්ර Appointment<br>මූ Documents<br>ලා Resources | There are currently no announcements or notifications to display. | <u>My Activity Summary</u>    |
| 🖹 Surveys<br>💾 Calendar<br>🕸 Profile           | Accessibility Services Management System                          | Privacy Policy   Terms of Use |
|                                                |                                                                   |                               |
|                                                |                                                                   |                               |
| cconmodate                                     |                                                                   | Privacy Policy. Terms of Use  |

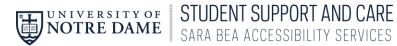

## 3. Click on Appointment from the Left Side Menu

|                                                                                                    |                                                                            |                              | ∠ JG                                          |                      |
|----------------------------------------------------------------------------------------------------|----------------------------------------------------------------------------|------------------------------|-----------------------------------------------|----------------------|
| ☆ Home ⊟ Accommodation                                                                                                    | News Feed                                                                  |                              | shortcuts                                     |                      |
| ື hocommodation<br>ີ່ຖ້∂ Appointment<br>⊡ Documents                                                                                                    | There are our anti-up oppoundements or patifications to display.           |                              | My Activity Summary                           |                      |
| 🗅 Resources                                                                                                    | There are currently no announcements or notifications to display.          |                              |                                               |                      |
| <ul> <li>Surveys</li> <li>Calendar</li> <li>Despla</li> </ul>                                                                                                    | Accessibility Services Management System                                   |                              | Privacy Policy   Terms of Use                 |                      |
| ĝ Profile                                                                                                    |                                                                            |                              |                                               |                      |
|                                                                                                    |                                                                            |                              |                                               |                      |
|                                                                                                    |                                                                            |                              |                                               |                      |
|                                                                                                    |                                                                            |                              |                                               |                      |
| imodate                                                                                                    |                                                                            |                              | <u>Privacy Pol</u>                            | icy   <u>Terms (</u> |
|                                                                                                    |                                                                            |                              |                                               |                      |
| 4. Scroll down a                                                                                                    | nd click Request New Appointment                                           |                              |                                               |                      |
|                                                                                                    |                                                                            |                              |                                               | JG                   |
| ☆ Home                                                                                                    | If you are in crisis and need to speak to someone, please go NDPD at x5555 | to the University Counseling | Center or University Health Services, or call |                      |
| Accommodation                                                                                                    |                                                                            |                              |                                               |                      |
|                                                                                                    |                                                                            |                              |                                               |                      |
|                                                                                                    | Requested Appointments                                                     | Approved Ap                  | pointments                                    |                      |
| Documents                                                                                                    | Requested Appointments                                                     | Approved Ap                  | pointments                                    |                      |
| ⊇ Documents<br>⊇ Resources                                                                                                    | Requested Appointments                                                     | Approved Ap                  | pointments                                    |                      |
| <ul> <li>Documents</li> <li>⊇ Resources</li> <li>△ Note-Taker Network</li> <li>≧ Surveys</li> </ul>                                                                                                    | Requested Appointments                                                     | Approved Ap                  | pointments                                    |                      |
| <ul> <li>Documents</li> <li>Presources</li> <li>Mote-Taker Network</li> <li>Surveys</li> <li>Testing Room</li> </ul>                                                                                                    | Requested Appointments                                                     | Approved Ap                  | pointments                                    |                      |
| <ul> <li>Documents</li> <li>Resources</li> <li>Note-Taker Network</li> <li>Surveys</li> <li>Testing Room</li> <li>Calendar</li> </ul>                                                                                                    | Requested Appointments                                                     | Approved Ap                  | pointments                                    |                      |
| <ul> <li>Documents</li> <li>Resources</li> <li>Note-Taker Network</li> <li>Surveys</li> <li>Testing Room</li> <li>Calendar</li> </ul>                                                                                                    | Requested Appointments                                                     | Approved Ap                  | pointments                                    |                      |
| <ul> <li>Documents</li> <li>Resources</li> <li>Note-Taker Network</li> <li>Surveys</li> <li>Testing Room</li> <li>Calendar</li> </ul>                                                                                                    | Requested Appointments                                                     | Approved Ap                  | pointments                                    |                      |
| <ul> <li>Documents</li> <li>Resources</li> <li>Note-Taker Network</li> <li>Surveys</li> <li>Testing Room</li> <li>Calendar</li> </ul>                                                                                                    | Requested Appointments                                                     | Approved Ap                  | pointments                                    |                      |
| <ul> <li>Documents</li> <li>Resources</li> <li>Note-Taker Network</li> <li>Surveys</li> <li>Testing Room</li> <li>Calendar</li> </ul>                                                                                                    |                                                                            | Approved Ap                  |                                               |                      |
| Appointment         Image: Documents         Image: Documents <td></td> <td>Approved Ap</td> <td></td> <td></td> |                                                                            | Approved Ap                  |                                               |                      |
| <ul> <li>Documents</li> <li>Resources</li> <li>Mote-Taker Network</li> <li>Surveys</li> <li>Testing Room</li> <li>Calendar</li> </ul>                                                                                                    |                                                                            | Approved Ap                  |                                               |                      |
| <ul> <li>Documents</li> <li>Resources</li> <li>Note-Taker Network</li> <li>Surveys</li> <li>Testing Room</li> <li>Calendar</li> </ul>                                                                                                    |                                                                            | Approved Ap                  |                                               |                      |

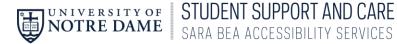

5. Click on Type of Appointment

| O ramana ( Mangana)  |                      |                                                                                                    |
|----------------------|----------------------|----------------------------------------------------------------------------------------------------|
| ☆ Home               | Home / Appointment   |                                                                                                    |
| E Accommodation      | Appointment          |                                                                                                    |
| ိရုိ Appointment     |                      |                                                                                                    |
| E Documents          |                      |                                                                                                    |
| 🕒 Resources          |                      | please go to the University Counseling Center or University Health Services, or call                            |
| 🗠 Note-Taker Network | NDPD at x5555        |                                                                                                    |
| 🖹 Surveys            | Туре                 |                                                                                                    |
| 🛒 Testing Room       | Choose               |                                                                                                    |
| 📛 Calendar           |                      | Start by choosing an initial                                                                                    |
| Profile              | Date Range           | filter from the choices at                                                                                      |
|                      | 2020-06-01 Select to | left                                                                                                    |
|                      | 2020-06-15 Select    | K                                                                                                    |
|                      |                      | Contraction of the second second second second second second second second second second second second second s |

6. A drop down box will appear. If you are a New Student who has not previously registered with the office, Click on New Student Registration. If you are already registered, Click on Accommodations for Registered Students and the type of appointment you need. If you are unsure, choose General Inquires.

|                      |                              | Choose                                                    | DONE                                   | JG IG                                   |
|----------------------|------------------------------|-----------------------------------------------------------|----------------------------------------|-----------------------------------------|
| රු Home Ho           | Accommodations for Registere | d Students                                                | D 🗲                                    |                                         |
| E Accommodation      | New Student Registration (30 | min)                                                      |                                        | OR                                      |
| ຳຽ Appointment       |                              |                                                           | DONE                                   |                                         |
| Documents            |                              |                                                           |                                        |                                         |
| 🕒 Resources          |                              | d to speak to someone, please go to the University Counse | eling Center or University Health Serv | rices, or call                          |
| 🖆 Note-Taker Network | NDPD at x5555                |                                                           |                                        |                                         |
|                      | ВАСК                         | Choose                                                    | DONE                                   | JG                                      |
| යි Home              | General Inquiries for Reg    | istered Students (30 min)                                 |                                        |                                         |
| E Accommodation      | New Academic Adjustments     | s (30 min)                                                |                                        |                                         |
| ീർ Appointment       | New Housing Request (30      | min)                                                      |                                        |                                         |
| Documents            | New Note Taking Request      | (30 min)                                                  |                                        |                                         |
| E Resources          | New Testing Accommodation    | ons (30 min)                                              |                                        | alth Services, or call                  |
| Note-Taker Network   | Renewing previously approx   | ved accommodations (30 min)                               |                                        | ,,,,,,,,,,,,,,,,,,,,,,,,,,,,,,,,,,,,,,, |
| 🖹 Surveys            | ВАСК                         |                                                           | DONE                                   |                                         |
| 🛒 Testing Room       | Choose                       |                                                           |                                        |                                         |
|                      |                              | Sta                                                       | rt by choosing an ini                  | tial                                    |

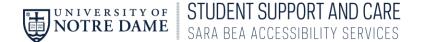

7. Once you have chosen a type of appointment, you will enter the date and time you'd like to meet for an appointment. <u>Under Location, there are 2 options. Amy Jobst is in Flanner 147; Scott Howland is in 248</u>.

|                                                                                                    |                                                                                                    | ß | CI |
|----------------------------------------------------------------------------------------------------|----------------------------------------------------------------------------------------------------|---|----|
| <ul> <li>Arrow</li> <li>Accommodation</li> <li>Appointment</li> <li>Documents</li> <li>Resources</li> <li>Note-Taker Network</li> <li>Surveys</li> <li>Calendar</li> <li>Profile</li> </ul> | Date Range<br>2020-06-09  Select  to $2020-06-09  Select$ Time Range<br>$08  \lor  30  \lor  \text{am}  \checkmark  \text{Clear}$ to<br>$11  \lor  30  \lor  \text{am}  \checkmark  \text{Clear}$ Location |   |    |
|                                                                                                    | 147 Flanner Hall<br>248 Flanner Hall                                                                                                    |   |    |

8. The available times will appear on the right hand side of the screen. Click on the time that works best for you.

| general server                                    |                                                                 |                                                                        |                                  |
|---------------------------------------------------|-----------------------------------------------------------------|------------------------------------------------------------------------|----------------------------------|
| ☆ Home<br>団 Accommodation                         | If you are in crisis and need to speak to some<br>NDPD at x5555 | eone, please go to the University Counseling Center or Univ            | versity Health Services, or call |
| ්ර Appointment<br>වූ Documents<br>වූ Resources    | Type General Inquiries for Registered Students (30 min) $	imes$ | <b>Tuesday, Jun 9, 2020</b><br>Amy Jobst<br>147 Flanner Hall - 30 mins | 9:45 am                          |
| ⊡ Note-Taker Network<br>(Ê) Surveys<br>☐ Calendar | Choose<br>Date Range                                            | <u>Amy Jobst</u><br>147 Flanner Hall - 30 mins                         | 10:00 am                         |
| l Profile                                         | 2020-06-09 Select to                                            | <u>Amy Jobst</u><br>147 Flanner Hall - 30 mins                         | 10:15 am                         |
|                                                   | Time Range                                                      | <u>Amy Jobst</u><br>147 Flanner Hall - 30 mins                         | 10:30 am                         |
|                                                   | 08 v 30 v am v Clear                                            | <u>Amy Jobst</u><br>147 Flanner Hall - 30 mins                         | 10:45 am                         |

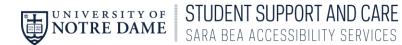

9. A Confirmation pop-up box will appear.

|                        |                                                                                                    |   | Ø G      |
|------------------------|----------------------------------------------------------------------------------------------------|---|----------|
| G Home I Accommodation | Type Confirm Appointment                                                                                 | × |          |
| -<br>එô Appointment    | General In <ul> <li>* Indicates a required field</li> </ul>                                              | * | 9:45 am  |
| Documents Resources    | Choose Length *<br>30                                                                                    |   | 10:00 am |
| Mote-Taker Network     | 2020-0 Advisor *<br>Amy Jobst                                                                            |   | 10:15 am |
| 🛗 Calendar 🕼 Profile   | 2020-0<br>Date *                                                                                         |   | 10:30 am |
|                        | Time Range     Sure 69, 2020       08     Location *       147 Flanner Hall                              |   | 10:45 am |
|                        | to Time *<br>04 ~ 10:00 am                                                                               |   | 11:00 am |
|                        | Location<br>Accommodations for Registered Students/General Inquiries for Registered<br>Students (30 min) |   | 11:15 am |
|                        | 147 Flam Students (30 min)                                                                               | • | 11-20 am |

10. Enter pertinent information in the Reason for Appointment box. Click "Submit Request".

|                         |                                                                                                  | <b>2 0</b> |  |
|-------------------------|--------------------------------------------------------------------------------------------------|------------|--|
| G Home I Accommodation  | Type Confirm Appointment ×                                                                       |            |  |
| ຳໍ່ Appointment         | General Ir<br>× Type *                                                                           | 9:45 am    |  |
| Documents Resources     | Choose Accommodations for Registered Students/General Inquiries for Registered Students (30 min) | 10:00 am   |  |
| → Note-Taker Network    | Date Range Reason for the appointment                                                            | 10:15 am   |  |
| 苗 Calendar<br>🕲 Profile | 2020-0                                                                                           | 10:30 am   |  |
|                         | Time Range                                                                                       | 10:45 am   |  |
|                         | to //                                                                                            | 11:00 am   |  |
|                         | Submit Request                                                                                   |            |  |
|                         | Cancel                                                                                           | 11:15 am   |  |
|                         | Staff Member                                                                                     | 11:30 am   |  |

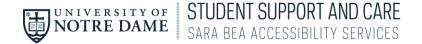

11. You will see the Requested Appointment with date and time.

| Quanarata   Alfandra                          |                                                                                                    |                                                                     |
|-----------------------------------------------|----------------------------------------------------------------------------------------------------|---------------------------------------------------------------------|
| ය Home<br>ඏ Accommodation<br>ීô Appointment   | If you are in crisis and need to speak to someone, please go to the UNDPD at x5555                               | University Counseling Center or University Health Services, or call |
| Documents  Resources  Note-Taker Network      | Requested Appointments                                                                                           | Approved Appointments                                               |
| <ul> <li>Surveys</li> <li>Calendar</li> </ul> | 1 Results                                                                                                    |                                                                     |
| Profile                                       | AJ Amy Jobst 30 mins<br>Accommodations for Registered Students/G<br>June 09, 2020 - 10:00 am<br>147 Flanner Hall | _ 🗖 -                                                               |
|                                               | Request New Appointment                                                                                          | No records found.                                                   |

12. Once the appointment has been approved by the staff member that you are meeting with, you will see it move to "Approved Appointments".

| Connect (2015) Sec. 2015    |                                                                                    |                                                                         |
|-----------------------------|------------------------------------------------------------------------------------|-------------------------------------------------------------------------|
| ☆ Home<br>ເ⊐ Accommodation  | If you are in crisis and need to speak to someone, please go to t<br>NDPD at x5555 | the University Counseling Center or University Health Services, or call |
| ຳ <sub>ໍດ</sub> Appointment |                                                                                    |                                                                         |
| 🕒 Documents                 | Requested Appointments                                                             | Approved Appointments                                                   |
| 🗅 Resources                 | Requested Appointments                                                             |                                                                         |
| Mote-Taker Network          |                                                                                    | 1 Results                                                               |
| 🖹 Surveys                   |                                                                                    |                                                                         |
| 📩 Calendar                  |                                                                                    | AJ Amy Jobst 30 mins                                                    |
| 🚱 Profile                   |                                                                                    | Accommodations for Registered Students/G                                |
|                             |                                                                                    | June 09, 2020 - 10:00 am<br>147 Flanner Hall                            |
|                             | No records found.                                                                  |                                                                         |